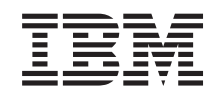

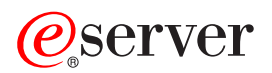

iSeries Service și suport

Versiunea 5 Ediția 3

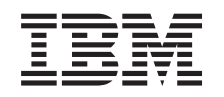

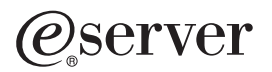

iSeries Service și suport

Versiunea 5 Ediția 3

**Notă**

Înainte de a utiliza aceste informații și produsul la care se referă, aveți grijă să citiți "Observații", la pagina 37.

#### **Ediţia a şasea (august 2005)**

Această ediţie este valabilă pentru IBM Operating System/400 (număr de produs 5722-SS1) Versiunea 5, Ediţia 3, Modificarea 0 şi pentru toate ediţiile şi modificările ulterioare, până se indică altceva în noile ediţii. Această versiune nu rulează pe toate modelele RISC şi nici pe modelele CISC.

**© Copyright International Business Machines Corporation 1998, 2005. Toate drepturile rezervate.**

# **Cuprins**

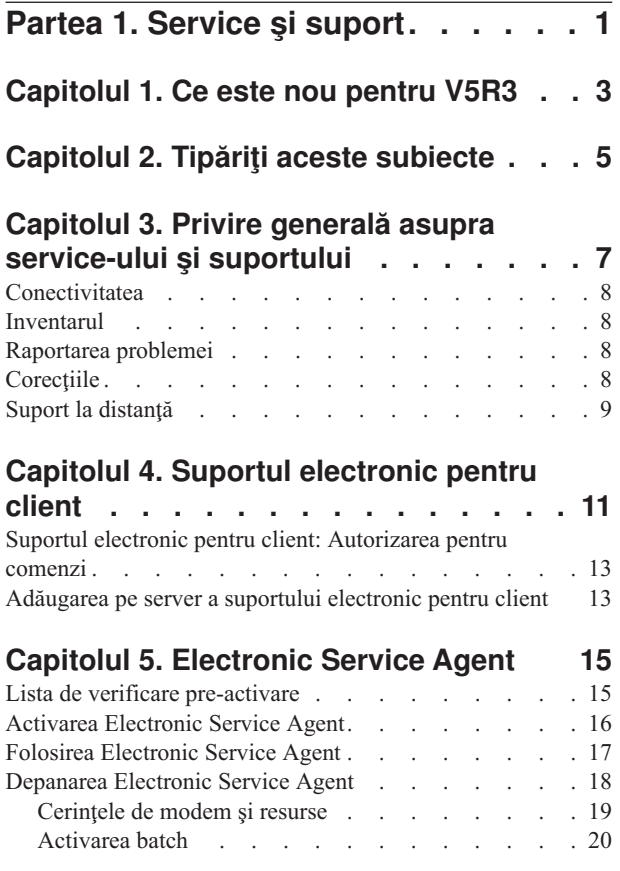

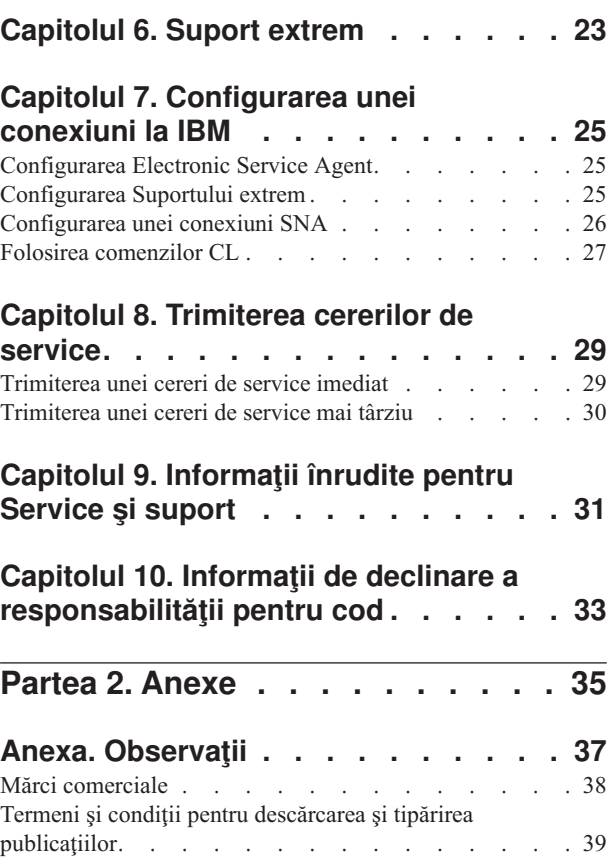

# <span id="page-6-0"></span>**Partea 1. Service şi suport**

Scopul acestui subiect este acela de a vă ajuta să înţelegeţi opţiunile de service disponibile pentru serverul dumneavoastră iSeries și de a vă ajuta să configurați pe server opțiunile pe care doriți să le folosiți.

Dacă folosiți o consolă HMC pentru @ server, există anumiți pași pe care trebuie să-i parcurgeți în HMC (Hardware Management Console) pentru a configura o conexiune la IBM. Vedeţi Setarea mediului de service din centrul de informare eServer Hardware, pentru mai multe informaţii.

#### **Ce este nou [pentru](#page-8-0) V5R3**

Vedeţi care sunt informaţiile şi funcţiile disponibile pentru service şi suport.

#### **Tipăriţi aceste [subiecte](#page-10-0)**

Tipăriţi versiunile PDF ale acestor subiecte şi învăţaţi să le salvaţi pe staţia dumneavoastră de lucru.

#### **Privire generală asupra [service-ului](#page-12-0) şi suportului**

Folosiți aceste informații pentru a vedea cum se interconectează elementele de service și suport, cum ar fi conectivitatea, inventarul, raportarea problemei, corecţiile şi suportul la distanţă.

#### **Suportul [electronic](#page-16-0) pentru client**

Folosiţi aceste informaţii pentru a afla cum puteţi realiza o conexiune la sistemul de service IBM folosind suportul electronic pentru client, după ce aţi terminat analizarea problemei şi aţi executat procedurile de izolare.

#### **[Electronic](#page-20-0) Service Agent**

Electronic Service Agent oferă o funcţie de raportare automată a problemelor de hardware care prezice şi împiedică erorile de hardware prin detectarea mai devreme a problemelor potențiale, descărcă corecții și trimite automat problemele la IBM, atunci când este cazul. În timpul raportării automate a problemelor de hardware, informatii suplimentare de service sistem sunt trimise si sunt făcute disponibile centrelor de suport IBM pentru a ajuta la rezolvarea problemei.

#### **Suport [extrem](#page-28-0)**

Folosiţi aceste informaţii pentru a învăţa cum să folosiţi Suport extrem la gestionarea inventarului şi la raportarea problemei de hardware.

#### **[Configurarea](#page-30-0) unei conexiuni la IBM**

Folosiţi aceste informaţii pentru a vedea cum configuraţi Conexiunea universală, Electronic Service Agent, Suportul extrem şi o conexiune SNA.

#### **Contactarea suportului IBM**

Folosiţi aceste informaţii pentru a afla cum să contactaţi suportul IBM.

#### **[Trimiterea](#page-34-0) cererilor de service**

Folosiţi aceste informaţii pentru a învăţa despre suportul electronic pentru client, care oferă o metodă rapidă, electronică de a solicita service-ul de la un furnizor de service pentru hardware care asigură componentele de înlocuire.

#### **[Informaţii](#page-36-0) înrudite**

Folosiţi această resursă pentru a accesa informaţii referitoare la service, suport şi Conexiunea universală.

**Notă:** Vedeţi Capitolul 10, "Informaţii de declinare a [responsabilităţii](#page-38-0) pentru cod", la pagina 33 pentru informaţii referitoare la legalitate.

# <span id="page-8-0"></span>**Capitolul 1. Ce este nou pentru V5R3**

## **Ce este nou pentru service şi suport**:

- v Există un nou subiect cu informaţii generale, în care se arată cum se interconectează elementele de service şi suport.
- v Există şi alte informaţii despre configurarea conexiunii la IBM, cum ar fi Conexiunea universală şi Electronic Service Agent.
- v Electronic Service Agent este acum parte din OS/400 V5R3, iar documentaţia a fost inclusă în Centrul de informare iSeries.

## **Ce este nou pentru Conexiunea universală**:

- v Serverele iSeries şi partiţiile logice la distanţă pot acum să acceseze serviciile eSupport prin modemul altui server sau prin conectivitatea Internet.
- v Toate opţiunile de conectivitate ECS sunt acum protejate prin VPN, astfel că datele dumneavoastră îşi păstrează caracterul privat.
- v Acum sunt necesare produsele Cryptographic Access Provider 128-bit (5722-AC3) şi Digital Certificate Manager (OS/400 Option 34).
- v Există noi scenarii, pentru a vă ajuta să înţelegeţi cum se configurează Conexiunea universală într-un mediu corporativ.
- v Comanda CRTSRVCFG (Create Service Configuration Crearea configuraţiei de service) oferă toate opţiunile de conectivitate disponibile prin vrăjitorul Conexiune universală, excepţie făcând conectivitatea aplicaţiei Information Center Update.

Pentru a găsi şi alte informaţii referitoare la ce este nou sau schimbat în această ediţie, vedeţi Memo către utilizatori.

# <span id="page-10-0"></span>**Capitolul 2. Tipăriţi aceste subiecte**

Pentru a vizualiza sau descărca versiunea PDF a acestor subiecte, selectaţi următoarele:

[Service](rzaji.pdf) şi suport (aprox. 350 KB)

Conexiunea universală (aprox. 900 KB)

## **Salvarea fişierelor PDF**

Pentru a salva un PDF pe staţia dumneavoastră de lucru pentru vizualizare şi tipărire:

- 1. Faceţi clic dreapta pe PDF în browser (faceţi clic dreapta pe legătura de mai sus).
- 2. Faceţi clic pe opţiunea care salvează fişierul PDF local.
- 3. Navigaţi la directorul în care doriţi să salvaţi PDF-ul.
- 4. Faceţi clic pe **Save**.

### **Descărcarea programului Adobe Reader**

Aveţi nevoie de Adobe Reader pentru a vizualiza sau tipări aceste PDF-uri. Puteţi descărca o copie gratuită de pe [situl](http://www.adobe.com/products/acrobat/readstep.html) Web [Adobe](http://www.adobe.com/products/acrobat/readstep.html) (http://www.adobe.com/products/acrobat/readstep.html)

# <span id="page-12-0"></span>**Capitolul 3. Privire generală asupra service-ului şi suportului**

În mod tradiţional, service-ul şi suportul erau considerate resurse la care apelaţi atunci când apărea o problemă sau un defect. În prezent, totul evoluează însă foarte repede și, cât timp serverul dumneavoastră nu funcționează, clientul dumneavoastră poate deveni clientul unei firme concurente. Trebuie să fiți mai proactiv și să preveniți apariția defectelor sau, dacă totuși apar, să asigurați o recuperare cât mai rapidă. Scopul acestui subiect este acela de a prezenta diferitele caracteristici ale service-ului și ale suportului pe care le puteți folosi pentru a vă asigura că serverul și aplicațiile dumneavoastră sunt gata de utilizare atunci când aveți nevoie de ele.

Aşa cum se vede în diagrama următoare, service-ul şi suportul au mai multe componente.

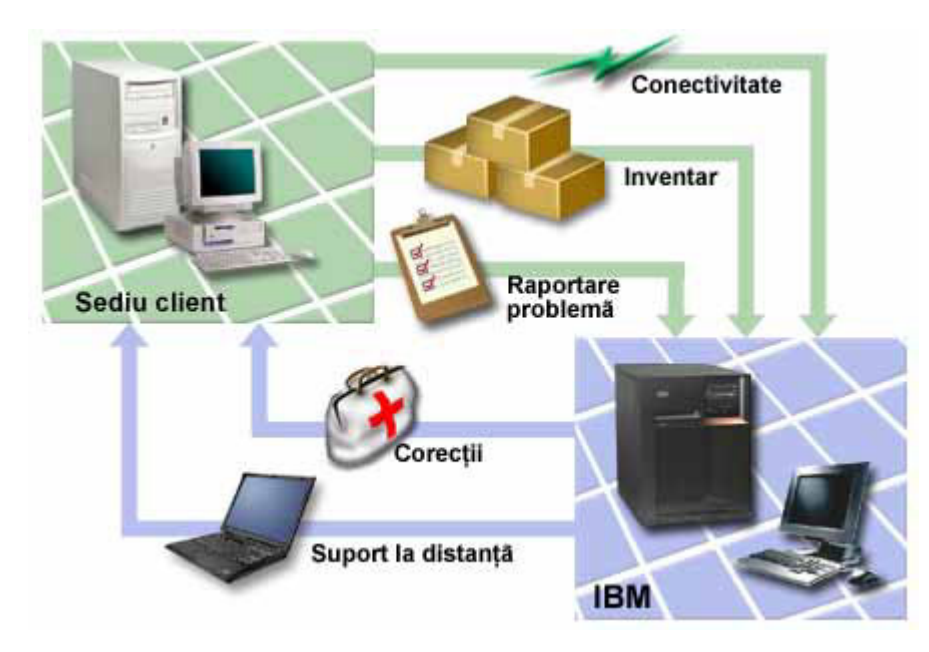

*Figura 1. Privire generală asupra service-ului şi suportului*

Pentru detalii referitoare la service şi suport, consultaţi următoarele pagini:

#### **[Conectivitatea](#page-13-0)**

Aflati mai multe despre ce metodă de conectare să folositi.

### **[Inventarul](#page-13-0)**

Aflaţi despre folosirea Navigator iSeries pe serverul dumneavoastră pentru a colecta şi gestiona periodic diverse inventare şi pentru a stoca datele pe un sistem central specificat.

#### **[Raportarea](#page-13-0) problemei**

Aflaţi despre cum serverul dumneavoastră vă poate ajuta să izolaţi cauza problemelor de hardware detectate de sistem şi câteva probleme software.

#### **[Corecţiile](#page-13-0)**

Aflaţi cum corecţiile pot rezolva problemele legate de software-ul sau firmware-ul dumneavoastră.

#### **Suport la [distanţă](#page-14-0)**

Aflaţi cum, în unele cazuri, personalul de suport IBM se poate conecta direct la serverul dumneavoastră pentru a încerca să determine sursa problemei.

# <span id="page-13-0"></span>**Conectivitatea**

Elementul fundamental al mediului dumneavoastră de service este conexiunea la IBM. Metoda de conectare pe care o alegeți depinde de câțiva factori:

- Configurația hardware, software și a rețelei dumneavoastră. Aceasta include variabile cum ar fi: dacă aveți sau nu o conexiune directă la Internet, dacă utilizați sau nu un modem și dacă vă conectați printr-o consolă (cum ar fi Hardware Management Console pentru eServer).
- v Nivelul de securitate pe care vrea să-l menţină compania dumneavoastră

Puteţi folosi vrăjitorul Conexiune universală pentru a configura o conexiune la IBM. De asemenea, puteţi configura o conexiune la IBM folosind SNA sau folosind comanda CRTSRVCFG (Create Service Configuration - Creare configuraţie de service). Pentru mai multe detalii privind modul în care se configurează aceste conexiuni, vedeţi Capitolul 7, ["Configurarea](#page-30-0) unei conexiuni la IBM", la pagina 25.

# **Inventarul**

Puteţi folosi Navigator iSeries pe serverul dumneavoastră pentru a colecta şi gestiona diverse inventare regulat şi pentru a stoca datele pe un sistem central specificat. De exemplu, puteţi colecta inventarul pentru utilizatori şi grupuri, corecții, valori de sistem, resurse hardware, resurse software, atribute de service, informații de contact sau atribute de rețea. Puteți avea instalate și alte aplicații, care să vă permită să colectați liste cu alte tipuri de resurse.

Puteţi partaja aceste informaţii cu IBM prin Electronic Service Agent. Datorită acestuia, IBM vă poate ajuta să identificați problemele și să le rezolvați mai rapid. Uneori, prin partajarea informațiilor evitați chiar apariția unei probleme.

De exemplu, vă partajaţi informaţiile cu IBM şi devine disponibilă o corecţie pentru un produs software pe care l-aţi instalat. În funcţie de opţiunile de conectivitate pe care le-aţi selectat, puteţi primi automat corecţia, ceea ce poate rezolva o problemă înainte ca aceasta să se manifeste.

Pentru informații despre colectarea inventarului cu Navigator iSeries, vedeți subiectul Gestionarea inventarului. Pentru alte informatii privind partajarea inventarului cu IBM, vedeti Capitolul 5, ["Electronic](#page-20-0) Service Agent", la pagina 15. Pentru mai multe informatii despre folosirea meniului GO SERVICE, vedeti "Folosirea [comenzilor](#page-32-0) CL" la pagina 27.

# **Raportarea problemei**

Serverul dumneavoastră vă poate ajuta să izolaţi cauza problemelor de hardware detectate de sistem şi câteva probleme software. În astfel de cazuri, serverul comunică cu baza de date a suportului IBM pentru a ajuta la restrângerea domeniului de căutare a cauzei problemei dumneavoastră, pe baza simptomelor pe care le observaţi. În funcţie de problemă, poate rezulta una dintre actiunile următoare:

- v Vă poate fi trimisă o corecţie, dacă deja s-a identificat una.
- v Vă poate fi trimisă o componentă hardware ca să o instalați, dacă este cazul
- Suportul IBM vă poate suna la telefon pentru a obține mai multe informații și pentru a vă ajuta să continuați analizarea problemei
- v IBM poate trimite un specialist în service

# **Corecţiile**

Periodic, se descoperă probleme legate de software-ul sau firmware-ul dumneavoastră. IBM lansează o corecție (cunoscută şi sub numele de PTF sau corecţie temporară de program), pentru a rezolva problema. Corecţiile joacă un rol important în strategia de întreținere a sistemului dumneavoastră. Ele vă oferă posibilitatea de a reduce timpul de nefunctionare a sistemului, sporeste functionalitatea și asigură disponibilitatea optimă. Este important să elaborati o strategie de gestionare a corectiilor, pentru a vă ajuta să tineți evidența corecțiilor disponibile pentru software-ul pe care îl aveţi şi pentru a asigura rularea fără probleme a programelor.

<span id="page-14-0"></span>Pentru informații detaliate despre corecții și despre modul în care puteți dezvolta o strategie, vedeți Întreținerea și gestionarea i5/OS (OS/400) şi a software-ului înrudit.

# **Suport la distanţă**

În unele cazuri, personalul de suport IBM se poate conecta direct la serverul dumneavoastră pentru a încerca să determine sursa problemei. IBM poate folosi oricare dintre metodele următoare pentru conectarea la serverul dumneavoastră după ce aţi activat conexiunea:

## **VPN (Virtual private networking)**

VPN (Virtual private networking) foloseşte mai multe protocoale TCP/IP importante pentru a proteja traficul de date. Vedeţi subiectul Lucrul în reţea privată virtuală pentru detalii despre protocoalele folosite. Pentru detalii suplimentare, vedeți comanda STRRMTSPT (Start Remote Support - Pornire suport la distanță) cu opțiunea \*VPN, în căutătorul de comenzi CL. Această opţiune este disponibilă dacă suportul electronic pentru client a fost configurat pentru folosirea uneia dintr opţiunile de conectivitate VPN din Conexiunea universală.

## **PPP (Point-to-Point Protocol)**

PPP (Point-to-Point Protocol) este un standard Internet pentru transmiterea datelor prin linii seriale. Este protocolul de conectare cel mai utilizat de ISP-uri (Internet Service Provider). PPP permite calculatoarelor individuale să acceseze rețele care le oferă acces la Internet. Serverul iSeries conține suportul TCP/IP PPP ca parte a conectivității WAN (wide-area network). Pentru detalii, vedeți Servicii de acces la distanță: Conexiuni PPP, în subiectul Lucrul în retea > Aplicatii TCP/IP, protocoale și servicii. Pentru detalii suplimentare, vedeți comanda STRRMTSPT (Start Remote Support - Pornire suport la distanță) cu optiunea \*PPP, în căutătorul de comenzi CL.

## **SNA (Systems Network Architecture)**

În reţelele IBM, SNA este o structură logică organizată pe mai multe niveluri, formate, protocoale şi secvenţe operaţionale care sunt folosite pentru transmiterea unităţilor de informaţii prin reţele. De asemenea, SNA controlează configurarea şi operarea reţelelor. APPC, APPN şi HPR sunt câteva exemple de protocoale incluse în SNA. Acestea pot fi folosite pentru conectarea la serverul iSeries cu alte sisteme IBM sau cu sisteme non-IBM, pentru conectarea la controlere de la distanţă şi pentru menţinerea unui nivel înalt de securitate pe sistem. Vedeţi APPC, APPN şi HPR pentru informaţii suplimentare despre protocol. Pentru a afla mai multe detalii, vedeţi comanda STRRMTSPT (Start Remote Support - Pornire suport la distanță) cu opțiunea \*VRT, în căutătorul de comenzi CL.

## **RSSF**

RSSF permite personalului de suport IBM acces în scop de diagnoză la codul intern cu licență al serverului.

Dacă o persoană de suport stabilește că această metodă este cea mai bună soluție de diagnoză și de rezolvare a problemei dumneavoastră, vi se furnizează informaţii detaliate privind modul în care puteţi activa conexiunea.

# <span id="page-16-0"></span>**Capitolul 4. Suportul electronic pentru client**

Serverul dumneavoastră vă poate ajuta să izolaţi cauza problemelor de hardware detectate de sistem şi câteva probleme software. De asemenea, serverul are un set integrat de funcţii care au fost concepute pentru service şi suport. Acestea sunt funcțiile suportului electronic pentru client.

Suportul electronic pentru client este inclus în programul licențiat OS/400. Suportul electronic pentru client asigură o conexiune la sistemul de service IBM după ce ați analizat problema și ați rulat procedurile de izolare. Hardware-ul de comunicații și software-ul de care este nevoie pentru a accesa funcțiile de service și suport IBM la distanță fac parte din programul cu licenţă OS/400 de bază, V5R3.

Următoarele diagrame ilustrează modul în care este organizat suportul electronic pentru client pentru a raporta problemele şi pentru a primi răspunsurile.

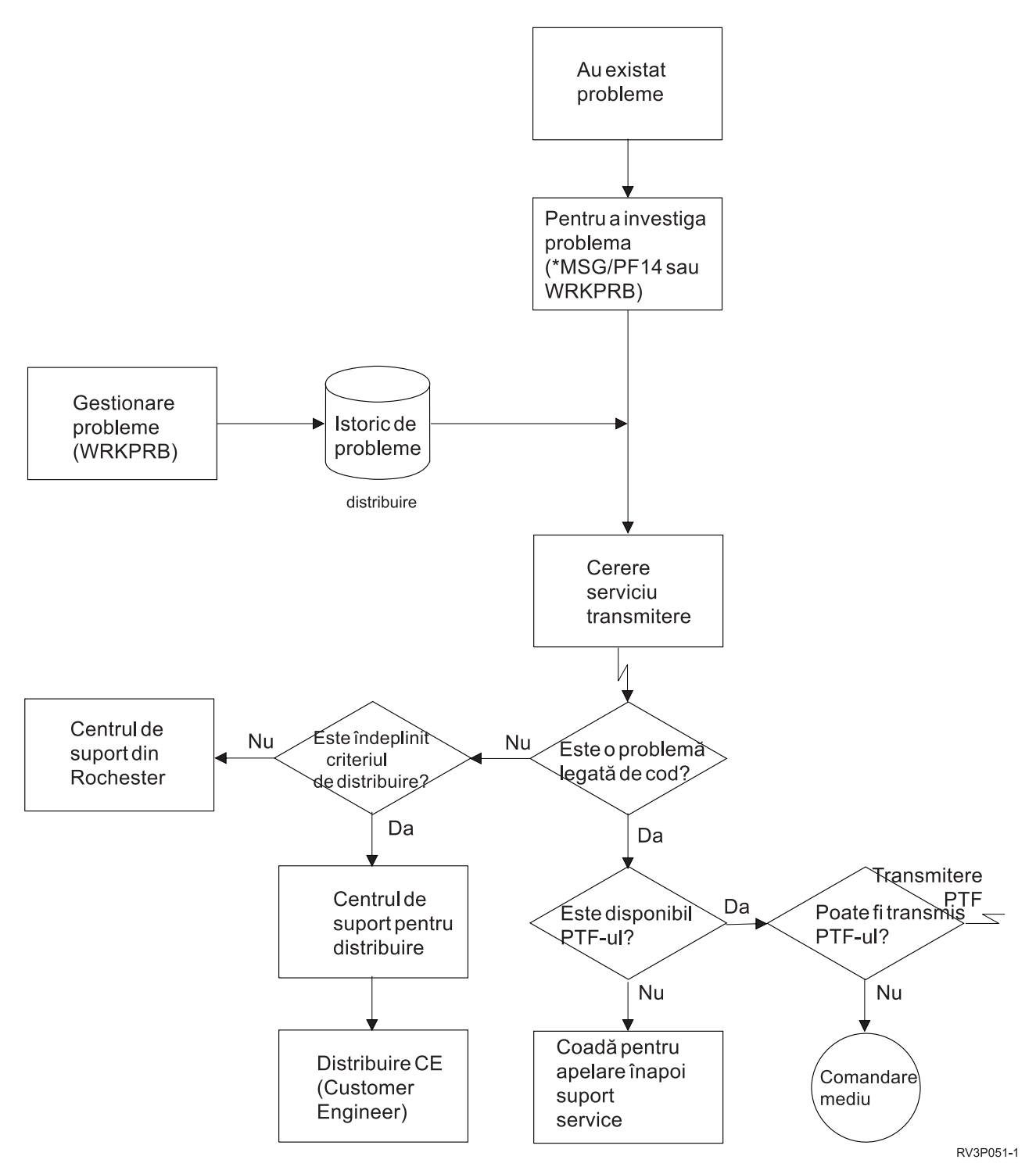

*Figura 2. Raportarea problemelor şi primirea răspunsurilor*

Pentru informații suplimentare despre suportul electronic pentru client, vedeți următoarele subiecte:

## **"Suportul electronic pentru client: [Autorizarea](#page-18-0) pentru comenzi" la pagina 13**

Folosiţi aceste informaţii pentru a afla ce autorizări sunt necesare pentru a utiliza suportul electronic pentru client.

## **["Adăugarea](#page-18-0) pe server a suportului electronic pentru client" la pagina 13**

Aflaţi cum se accesează suportul electronic pentru client. Sunt furnizate detalii despre configurarea suportului pentru Conexiunea universală sau a conexiunii tradiţionale, prin SNA.

# <span id="page-18-0"></span>**Suportul electronic pentru client: Autorizarea pentru comenzi**

Pentru a folosi suportul electronic pentru client, responsabilul cu securitatea trebuie să vă dea autorizare pentru următoarele comenzi:

SNDPTFORD (Send program temporary fix (PTF) Order - Trimitere comandă corecţie temporară program (PTF))

SNDSRVRQS (Send Service Request - Trimitere cerere service)

WRKCNTINF (Work with Contact Information - Gestionare informatii contact)

WRKORDRQS (Work with Order Requests - Gestionare cereri comandă)

RQSORDAST (Request Order Assistance - Cerere asistenţă comandă)

**Notă:** Consultaţi subiectul CL (Control language) pentru detalii despre aceste comenzi CL.

# **Adăugarea pe server a suportului electronic pentru client**

Din când în când, pe serverul dumneavoastră pot apărea probleme pentru care este nevoie de serviciile de service IBM. Suportul electronic pentru client este disponibil pentru a vă ajuta să vă mențineți eficiența operării serverului. Dacă este o problemă legată de hardware-ul sau software-ul serverului, IBM Customer Engineers vă poate accesa serverul direct, pentru a diagnostica şi rezolva rapid problema. Suportul electronic pentru client vă permite:

- v Să comandaţi şi să instalaţi corecţii
- v Să accesaţi baza de date cu întrebări şi răspunsuri
- v Să accesaţi service-ul local şi informaţiile despre produsul IBM
- Să accesați forumurile tehnologice
- v Să accesaţi raportarea şi gestionarea analizei problemei

Puteţi accesa suportul electronic pentru client folosind:

**Conexiunea universală**. Un program bazat pe TCP/IP, configurat cu o interfață grafică ce vă permite să alegeți modul în care vă conectați la IBM.

**Conexiunea traditională**. Este disponibilă dacă folositi SNA (Systems Network Architecture) și aveti un modem capabil de SDLC (Synchronous Data Link Control).

Pentru informatii suplimentare, vedeti situl Web Online [Publications](http://publib.boulder.ibm.com/isrvagt/sdsadoc.html)

 $(\text{http://public.boulder.ibm.com/isrvagt/sdsadoc.html})$  sau subiectul Folosirea corectiilor de software din subiectul OS/400 şi software-ul înrudit.

# <span id="page-20-0"></span>**Capitolul 5. Electronic Service Agent**

Electronic Service Agent oferă o funcţie de raportare automată a problemelor de hardware care prezice şi împiedică erorile de hardware prin detectarea mai devreme a problemelor potențiale, prin descărcarea de corecții și prin trimiterea automată a problemelor la IBM, atunci când este cazul. În timpul raportării automate a problemelor de hardware, informații suplimentare de service sistem sunt trimise și sunt făcute disponibile centrelor de suport IBM pentru a ajuta la rezolvarea problemei. Aceleași informații de service vă sunt disponibile și dumneavoastră și pot fi vizualizate, cu înregistrarea anterioară a unui ID IBM, şi sunt integrate în uneltele de suport pentru personalul de suport IBM.

Electronic Service Agent pentru IBM OS/400 V5R3 este integrat în sistemul de operare.

Pentru mai multe informații despre cererea unui ID IBM, înregistrarea sistemului dumneavoastră și vizualizarea informațiilor de service pe care le partajați cu IBM, urmați acești pași:

- 1. Deplasați-vă la situl web IBM [Electronic](http://www.ibm.com/support/electronic) Services news (http://www.ibm.com/support/electronic)  $\rightarrow$ .
- 2. Alegeţi una din următoarele opţiuni:
	- a. Pentru a cere un ID IBM, selectaţi **Register**.
	- b. Pentru a înregistra sistemul dumneavoastră sau pentru a vedea informaţiile de service pe care le-aţi trimis la IBM, selectaţi **My Systems**.

Electronic Service Agent trebuie să fie activat pe fiecare sistem iSeries și partiție logică OS/400. Dacă aveți alte sisteme iSeries și alte partiții logice OS/400 în rețea care rulează alte ediții de OS/400, Electronic Service Agent este disponibil pentru instalare pe toate ediţiile de OS/400. Pentru informaţii despre Electronic Service Agent pentru toate ediţiile

OS/400, vedeți situl Web Online [Publications](http://publib.boulder.ibm.com/isrvagt/sdsadoc.html) (http://publib.boulder.ibm.com/isrvagt/sdsadoc.html)

Următoarele subiecte oferă informaţii suplimentare care să vă ajute la activarea şi folosirea Electronic Service Agent:

### **Lista de verificare pre-activare**

Folosiţi această listă de verificare pentru a vă ajuta în planificarea pentru activarea Electronic Service Agent şi pentru a verifica îndeplinirea tuturor task-urilor de pregătire.

#### **Activarea [Electronic](#page-21-0) Service Agent**

Aflaţi cum să activaţi Electronic Service Agent.

#### **Folosirea [Electronic](#page-22-0) Service Agent**

Aflaţi despre operaţiile Electronic Service Agent şi activitatea care se aşteaptă de la Electronic Service Agent pe sistemul dumneavoastră.

### **[Depanarea](#page-23-0) Electronic Service Agent**

Aflaţi despre informaţiile de determinare a problemelor generale pentru Electronic Service Agent inclusiv cum să generaţi documentaţia şi urmăririle.

**Notă:** Vedeti Capitolul 10, "Informatii de declinare a responsabilității pentru cod", la pagina 33 pentru informații referitoare la legalitate.

# **Lista de verificare pre-activare**

Activarea se va face mai uşor dacă cunoaşteţi următoarele informaţii, înainte de a începe activarea:

- v Asiguraţi-vă că aveţi instalate următoarele produse necesare (folosind comanda DSPSFWRSC):
	- 5722SS1 Option 34 (OS/400 Digital Certificate Manager)
	- 5722AC3 (Cryptographic Access Provider 128-bit)
- <span id="page-21-0"></span>– 5722JC1 (IBM Toolbox Kit for Java)
- Asigurați-vă că aveți ultimele PTF-uri recomandate pentru Electronic Service Agent instalate pe OS/400.
	- 1. Mergeţi la situl web [Recommended](http://www.ibm.com/eserver/iseries/support/s_dir/slkbase.nsf/recommendedfixes) fixes

(http://www.ibm.com/eserver/iseries/support/s\_dir/slkbase.nsf/recommendedfixes)  $\rightarrow$ .

- 2. Sub Recommended pentru produsele sau funcţiile specifice, selectaţi **V5R3**, **Electronic Service Agent** ca subiect şi faceţi clic pe **Go**.
- v Decideţi cea mai bună metodă de conectivitate Service şi suport recomandă următoarele metode pentru sistemele sau partiţiile logice OS/400 (listate în ordine).
	- 1. *Internet direct de la fiecare partiţie logică sau server*: Această metodă permite fişierelor mai mari de corecţii să treacă prin conexiune la server. Fiecare partiţie logică poate primi corecţiile de care are nevoie. Este de asemenea mai rapidă decât linia telefonică prin modem.
	- 2. *Internet direct partajat*: Această metodă permite fişierelor mai mari de corecţii să treacă prin conexiune la server. Permite conectivităţii să fie concentrată printr-un singur server sau partiţie logică, simplificând regulile pentru firewall. Este de asemenea mai rapidă decât conexiunea prin linia telefonică cu ajutorul modemului.
	- 3. *Apelare telefonică de la server sau apelare telefonică partajată (dacă aveţi partiţii logice)*: Dacă nu aveţi Internet direct sau direct partajat, puteți alege să folosiți o conexiune pe linie telefonică partajată. Este mai înceată şi restricţionează dimensiunea fişierelor care pot trece prin conexiune.
- v Asigurati-vă că aveti setarea cerută pentru tipul de conexiune pe care-l folositi:
	- *Dacă folosiţi o conexiune apel telefonic:*
		- Vedeţi ["Cerinţele](#page-24-0) de modem şi resurse" la pagina 19 pentru a afla despre cerinţele necesare pentru conexiunile Electronic Service Agent la IBM.
		- Verificaţi dacă numărul pentru conexiunea la AT&T Global Network Services (AGNS) este cel curent. Pentru
			- cele mai recente numere pentru conectare, vedeți situl Web AT&T [business](http://www.attbusiness.net) (www.attbusiness.net) is selectaţi **Help Center > Access Numbers**.
		- Resursa modem pentru conexiunile apel telefonic
		- Prefixul de apelare pentru conexiunile apel telefonic.
	- *Dacă folosiţi o conexiune VPN:*
		- Capabilitatea VPN
		- Cerinţele preliminare pentru activarea configuraţiilor de service peste o conexiune Internet directă includ:
			- v Serverul iSeries trebuie să aibă o adresă IP rutabilă global sau serverul trebuie să fie în spatele unui firewall NAT cu o adresă rutabilă global.
			- v Asiguraţi-vă că TCP/IP este activ. Puteţi porni TCP/IP cu comanda STRTCP (Start TCP/IP).
			- v Asiguraţi-vă că ruta TCP/IP implicită sau o rută a gazdei direcţionează traficul prin interfaţa TCP/IP corespunzătoare la Internet pentru a permite stabilirea reţelei private virtuale (VPN) la IBM.
			- **Notă:** Pentru mai multe informaţii despre diferitele tipuri de conexiuni VPN, vedeţi subiectul Scenarii: Conexiunea universală.

# **Activarea Electronic Service Agent**

Electronic Service Agent trebuie activat pe fiecare sistem iSeries şi partiţie logică OS/400. Activarea va fi făcută de un administrator sistem.

Dacă modernizați de la ediții OS/400 anterioare OS/400 V5R3 Electronic Service Agent va migra setările Electronic Service Agent de la ediţiile anterioare.

Ca parte a activării Electronic Service Agent, dacă este nevoie, va fi creată o configuraţie de conexiune punct-la-punct pentru ECS (suport electronic pentru client) şi pentru Electronic Service Agent.

Activarea poate fi realizată folosind fie interfaţa bazată pe caractere, fie folosind Navigator iSeries.

- <span id="page-22-0"></span>v Activarea din interfaţa bazată pe caractere este destinată pentru:
	- Un singur sistem sau partiţie logică OS/400
	- Beneficiari care nu au ataşat un PC care rulează Navigator iSeries
	- Beneficiari care preferă o activare mai scurtă şi mai puţin complexă.
- v Activarea din Navigator iSeries este destinată pentru:
	- Beneficiari care vor să colecteze şi să transmită informaţiile de service pentru grupuri de sisteme sau pentru partiţii logice
	- Beneficiari care vor să folosească Administrare centrală via Navigator iSeries.

**Notă:** Este de asemenea disponibilă activarea într-un mediu batch folosind comenzile CL.

Pentru a activa Electronic Service Agent folosind comenzile CL, urmati acesti pasi:

Notă: Asigurați-vă că ați îndeplinit toate cerințele din "Lista de verificare [pre-activare"](#page-20-0) la pagina 15.

- 1. Folosind un emulator 5250, semnaţi-vă la sistemul iSeries sau la partiţia logică cu un profil utilizator (altul decât QSECOFR), care are o clasă de utilizator \*SECOFR şi autorizările speciale definite pentru sistem.
- 2. Introduceţi această comandă: DSPSYSVAL QRETSVRSEC. Vedeţi dacă această valoare sistem este setată la 1. Modificaţi valoarea sistem la 1, dacă este nevoie, folosind comanda CHGSYSVAL QRETSVRSEC.
- 3. Dintr-o linie de comenzi, introduceţi GO SERVICE.
- 4. Ţineţi cont de următoarele:

Dacă comanda CHGCNTINF (Change Contact Information - Modificare informaţii contact) vă invită, adăugaţi şi actualizaţi informaţiile de contact pentru acest sistem şi apoi apăsaţi Enter.

Dacă comanda CRTSRVCFG (Create Service Configuration - Creare configurație de service) vă promptează, observaţi că \*SELECT este valoarea pentru mai mulţi parametri. Apăsaţi Enter. Un panou suplimentar este afişat pentru fiecare parametru, pentru care a fost specificat \*SELECT. Pe fiecare din aceste panouri suplimentare faceţi o selecţie şi apăsaţi Enter.

**Notă:** Pentru detalii asupra comenzilor CL, vedeţi subiectul CL (Control language).

Este afişat meniul principal Service Agent. Activarea este completă.

Pentru a verifica activarea, parcurgeţi paşii următori:

- 1. Tastaţi GO SERVICE.
- 2. Alegeţi Work with jobs (Gestionare joburi) pentru a vedea starea activă a joburilor Service Agent.
- 3. Tastati WRKJOBSCDE QS9SACOL pentru a vedea intrarea de planificare job care initiază colectarea și transmisia informaţiilor de service Electronic Service Agent.

Pentru a gestiona profilurile de conexiune create în timpul activării, realizaţi aceşti paşi:

- 1. Tastati GO SERVICE.
- 2. Alegeţi meniul de configurare service.

# **Folosirea Electronic Service Agent**

## **Pentru a modifica setările Electronic Service Agent**

Pentru a modifica configuratiile de service si pentru a accesa functiile Electronic Service Agent, la o linie de comenzi, introduceti GO SERVICE. Aceasta va afisa meniul principal Electronic Service Agent:

QS9MAIN Electronic Service Agent System: S10XXXXX

Select one of the following:

- 1. Change Service Agent attributes
- 2. Run service information collection

```
3. Change send option
  4. Authorize users to access service information
Information
  5. Display service information collection
  6. Display service registration information
  7. Reports
Jobs
  8. End jobs
  9. Start jobs
 10. Work with jobs
Problem determination
 11. Change Service Agent job logging
 12. Change product activity log analysis
 13. Work with Service Agent spooled files
 14. Display audit log
 15. Send test problem
 16. Work with threshold table
 17. Verify service configuration
 18. Service Configuration menu
Related
 70. Related Service Agent commands
```
Atributele Electronic Service Agent controlează multe aspecte ale modului cum operează Electronic Service Agent, inclusiv lista cu utilizatorii care să primească mesajele Electronic Service Agent şi momentul zilei la care Electronic Service Agent colectează şi transmite informaţiile la IBM.

- Pentru a modifica atributele, selectati 1. Change Service Agent attributes (1. Modificare atribute Service Agent).
- Pentru a gestiona profilurile de conexiune create în timpul activării, selectați 18. Service Configuration menu (18. Meniul Configurare service). De exemplu, pot fi necesare modificări pentru numărul conexiunii.
- Pentru mai multe informații despre Electronic Service Agent și System Manager pentru iSeries, vedeți situl web

Online [Publications](http://publib.boulder.ibm.com/isrvagt/sdsadoc.html) (http://publib.boulder.ibm.com/isrvagt/sdsadoc.html)  $\rightarrow$ .

# **Depanarea Electronic Service Agent**

Dacă apare o eroare când sistemul încearcă să raporteze electronic o problemă sau să trimită informații de service la IBM, există multe surse posibile. Electronic Service Agent este dependent de funcţionarea corectă a multor funcţii OS/400, inclusiv Administrare centrală (Management Central), Managerul de conexiuni, care gestionează profilurile de conexiuni TCP/IP, ECS (Electronic Customer Support) şi istoricul de probleme. O determinare normală a problemei sistem este recomandată pentru fiecare eroare primită.

Pentru a verifica trimiterea informaţiei de service la IBM, folosiţi opţiunea de meniu Electronic Service Agent pentru afişarea colecţiiei de informaţii de service. Dacă informaţiile de service sunt colectate sau transmise curent (la acest moment), informaţiile Last Run (rulate ultima dată) şi Last Send (trimise ultima dată) s-ar putea să nu arate activitatea în curs. Aceste activităţi vor fi arătate la terminarea task-urilor.

Task-ul de colectare informaţii de service foloseşte Administrare centrală (Management Central) şi task-ul de trimitere informaţii de service foloseşte Conexiune universală. Aceste task-uri au nevoie de timp pentru rulare. Un rezumat al paşilor de colectare şi transmitere este conturat mai jos.

- Un task de colectare din Administrare centrală va determina dacă este necesară colectarea informatiilor de service si va colecta noile informatii de service, după necesitate.
- v După ce colectarea s-a terminat, se lansează un job pentru a folosi Conexiunea universală la:
	- Pornirea profilului de conexiune
	- Varierea pe activat a descrierilor de linie, controler şi dispozitiv asociate, dacă este cazul
	- Conectarea la IBM
- <span id="page-24-0"></span>– Trimiterea informaţiilor de service
- v Factorii care afectează lungimea timpului necesar pentru colectare şi trimitere sunt dimensiunea sistemului, încărcarea de procesare şi viteza conexiunii.

Consultaţi următoarele informaţii:

#### **Cerinţele de modem şi resurse**

Aflaţi despre cerinţele de resurse şi modem necesare pentru conexiunile universale TCP/IP punct-la-punct.

### **[Activarea](#page-25-0) batch**

Aflaţi cum Electronic Service Agent poate fi activat într-un mediu batch.

# **Cerinţele de modem şi resurse**

Configuratiile de service Electronic Service Agent și ECS create în timpul activării sunt bazate pe Conexiunea universală TCP/IP \*PTP (Point-to-Point). Dacă nu aveti modemul și resursele pentru a suporta aceste tipuri de conexiuni, configuraţiile de service nu vor putea fi folosite sau activarea va eşua din lipsa resurselor interne.

## **Cerinţele de modem**

Folosiți Tabela 1 pentru a determina funcțiile punct-la-punct care pot fi setate în funcție de modem și resurse. Dacă acest modem este de folosit pentru funcţiile de raportare a problemelor de hardware şi transmitere a informaţiilor de service, ECS poate să fie şi el configurat să folosească comunicaţiile TCP/IP, nu SDLC sau SNA.

#### **Asincron**

Dacă modemul este configurat să opereze într-un mod asincron, atât raportarea problemelor de hardware şi colectarea şi transmiterea informaţiilor de service pot fi configurate (exemple: modemurile interne 2771 şi 9771, IBM 7855, IBM 7857 sau IBM 7858 şi modelul dual IBM 7852–400).

**Notă:** Dacă va fi folosit un modem non-IBM, orice modem asincron care suportă interfaţa serială RS232 şi protocolul V.34/V.42 (V.90 este opţional) poate fi folosit pentru această funcţie.

Tipic, setarea modem implicită DSR (Data Set Ready) trebuie înlocuită. Pentru ca un server iSeries să detecteze o agăţare (hang-up), DSR trebuie setat să urmeze CD (Carrier Detect). Consultaţi manualul modemului pentru mai multe informaţii.

## **Cerinţele de adaptoare I/E (IOA) de comunicaţii**

**Notă:** LA V5R3 există două tipuri de conexiuni: apel telefonic AT&T şi VPN.

Determinati dacă aveti unul din adaptoarele de I/E compatibile:

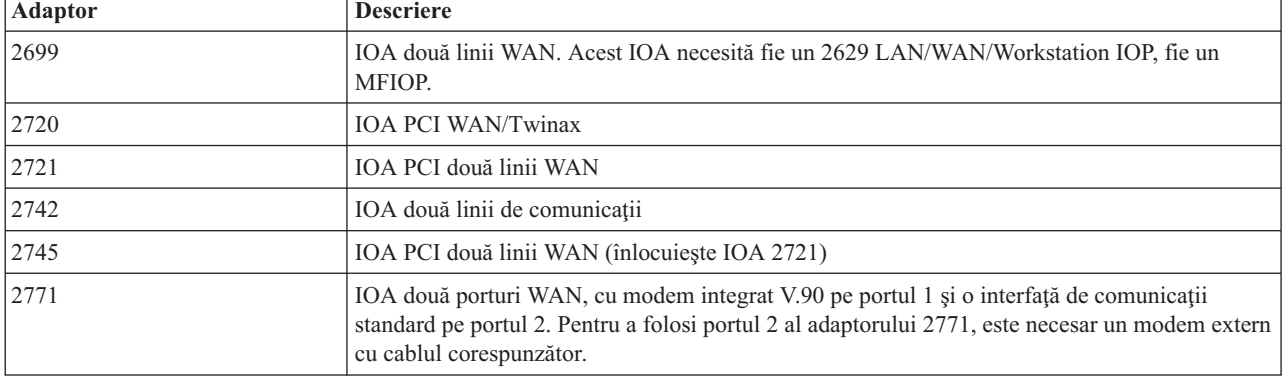

#### *Tabela 1. Adaptoare şi descrieri*

| <b>Adaptor</b> | <b>Descriere</b>                                                                                                    |
|----------------|----------------------------------------------------------------------------------------------------|
| 2772           | IOA două porturi WAN cu modem integrat V.90                                                                                                    |
| 2793           | IOA două porturi WAN, cu modem integrat V.90 pe portul 1 și o interfață de comunicații<br>standard pe portul 2. Pentru a folosi portul 2 al adaptorului 2771, este necesar un modem extern<br>cu cablul corespunzător. |
| 2805           | IOA patru porturi WAN cu modem integrat V.92                                                                                                    |

<span id="page-25-0"></span>*Tabela 1. Adaptoare şi descrieri (continuare)*

# **Activarea batch**

Electronic Service Agent poate fi activat într-un mediu batch. Această abordare este de ajutor beneficiarilor cu multe sisteme la distanță care ar dori să trimită programe de la o locație centrală pentru activarea la distanță. Pentru a putea folosi această metodă, produsul Electronic Service Agent trebuie instalat, iar PTF-urile de activare simplificată Electronic Service Agent trebuie să fie disponibile pe fiecare sistem şi să fie instalate sau disponibile pentru instalare.

Este furnizat un program CL exemplu.

Pentru ediţiile precedente V5R3:

- v Înainte de a folosi un program, trebuie acceptat acordul International License Agreement for Services Programs. Pentru a accepta acordul de licență, faceți una din următoarele:
	- Într-o linie de comenzi, introduceţi GO SERVICE. Alegeţi 'Afişare acord de licenţă Service Agent'. Citiţi acordul şi apăsaţi **F6** pentru a-l accepta.
	- Într-o linie de comenzi, introduceţi QSVCDRCTR/ACPTSALIC. Citiţi acordul şi apăsaţi **F6** pentru a-l accepta.
- v Comenzile Electronic Service Agent nu sunt aceleaşi ca cele pentru V5R3. Vedeţi pentru informaţii despre activarea batch Electronic Service Agent User Guide for V5R2.

| Comandă           | Descriere comandă                                                                                                    |
|-------------------|----------------------------------------------------------------------------------------------------|
| <b>CHGCNTINF</b>  | Modifică informațiile de contact pentru service. Aceste informații sunt folosite de<br>comanda WRKCNTINF ca Informații de service locale.                                            |
| <b>CRTSRVCFG</b>  | Creează configurațiile de service folosite pentru a raporta electronic probleme și<br>informații de service la IBM.                                                                  |
| <b>CHGSRVCFG</b>  | Modifică configurațiile de service folosite pentru a raporta electronic probleme și<br>informații de service la IBM.                                                                 |
| <b>DLTSRVCFG</b>  | Sterge configurațiile de service folosite pentru a raporta electronic probleme și<br>informații de service la IBM.                                                                   |
| <b>VFYSRVCFG</b>  | Verifică configurațiile de service folosite pentru a raporta electronic probleme și<br>informații de service la IBM.                                                                 |
| CHGSRVAGT_*       | Modifică Service Agent.<br>Notă: Trebuie să folosiți una din comenzile de tipul necesar: *COVERAGE,<br>*JOBLOG, *MASTERPWD, *PRBLOG, *PRBRPT, *PRDACTLOG, *SENDDATA,<br>*THRESHOLD). |
| <b>CHGSRVAGTA</b> | Modifcă setările pentru Electronic Service Agent.                                                                                                    |
| DSPSRVAGT *       | Afișează Service Agent.<br>Notă: Trebuie să folosiți una din comenzile de tipul necesar: *DEVICE, *INV,<br>*MAINT, *PRDACTLOG, *SRVREGINF).                                          |
| <b>ENDSRVAGT</b>  | Oprește joburile subsistemului Electronic Service Agent.                                                                                                    |
| <b>RTVSRVAGT</b>  | Extrage zilele din săptămână valide folosite de parametrii comenzii CHGSRVATGTA,<br>AUTOPTF și AUTOTEST.                                                                             |

*Tabela 2. Comenzi şi descrieri*

Tabela 2. Comenzi și descrieri (continuare)

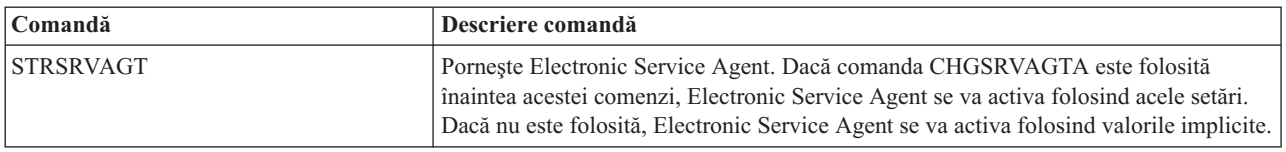

Notă: Vedeți, pentru mai multe informații, subiectul CL (Control language).

#### Program CL exemplu pentru activarea batch

```
/* ELECTRONIC SERVICE AGENT
                                               \star/1*
                                               \star/
7***/\star\star//* ACEST COD ESTE FURNIZAT CA EXEMPLU ȘI NU SE INTENȚIONEAZĂ
                                               \star//* SĂ FIE SUPORTAT DE IBM. ESTE LIVRAT PE BAZĂ 'AŞA CUM ESTE'
                                               \star//* ŞI ESTE RESPONSABILITATEA UTILIZATORULUI FINAL SĂ SE ASIGURE
                                              \star//* DE ACURATETEA PROGRAMULUI ÎN MEDIUL LUI.
                                              \star//\star\star//\star\star//* Vedeți Electronic Service Agent User Guide pentru alte
                                              \star//* cerințe, cum ar fi autorizările și valorile de sistem.<br>/*
                                              \star//*\star/PGM
/*\star//* Următoarele variabile sunt folosite pentru a extrage zilele de */
/* folosit eventual ca intrare pentru parametrii CHGSRVAGTA AUTOPTF */
/* şi AUTOTEST
                                              \star//\star\star/DCL VAR(&DAY1) TYPE(*CHAR) LEN(4)
DCL VAR(&DAY2) TYPE(*CHAR) LEN(4)
DCL VAR(&DAY3) TYPE(*CHAR) LEN(4)
DCL VAR(&DAY) TYPE(*CHAR) LEN(4)
DCL VAR(&DAYS) TYPE(*CHAR) LEN(28) +
  VALUE('*WED*THU*FRI*SAT*SUN*MON*TUE')
DCL VAR(&DAYPTR) TYPE(*DEC) LEN(1 0) VALUE(1)
1*
                                              \star//* Modifică informațiile de contact
                                               \star//\star\star/QSYS/CHGCNTINF CMPNY(IBM) CONTACT('J Smith') +
TELNBR('000-555-1234') MAILADDR('3605 +
Highway 52 N' 'ROCHESTER MN' USA 55901) +
LNGVER(2924) MEDPTF(*AUTOMATIC)
/\star\star//* Configurează conexiunile ECS și Service Agent.
                                              \star//\star\star//*QSYS/CRTSRVCFG CNNTYPE(*PTP) SERVICE(*SRVAGT) +*/
/*REFSRVCFG(*ANY) CNTRYID(US) STATE(MN) + */
/*TELNBR1('9,397-0005') +
                             \star//*TELNBR2('9, 397-0005') RSRCNAME(CMN03) +*/
/*MODEM('IBM 7852-400')*/
```

```
/\star */
/* Extrage zilele săptămânii care pot fi folosite pentru CHGSRVAGTA.*/
/\star */
/* Alegeţi zilele care se potrivesc cel mai bine activităţii pentru acest sistem. */
/* Folositi variabila &DAYS. Prima este prima alegere, *//* a doua este a doua alegere, s.a.m.d. * //\star */
/********************************************************************/
QSYS/RTVSRVAGT DAY1(&DAY1) DAY2(&DAY2) DAY3(&DAY3)
DAYLOOP:
IF (&DAY1 *EQ (%SUBSTRING(&DAYS &DAYPTR 4))) THEN(DO)
 CHGVAR VAR(&DAY) VALUE(&DAY1)
GOTO ENDDAYLOOP
ENDDO
IF (&DAY2 *EQ (%SUBSTRING(&DAYS &DAYPTR 4))) THEN(DO)
 CHGVAR VAR(&DAY) VALUE(&DAY2)
GOTO ENDDAYLOOP
ENDDO
IF (&DAY3 *EQ (%SUBSTRING(&DAYS &DAYPTR 4))) THEN(DO)
 CHGVAR VAR(&DAY) VALUE(&DAY)
GOTO ENDDAYLOOP
ENDDO
CHGVAR VAR(&DAYPTR) VALUE(&DAYPTR +4)
GOTO DAYLOOP
ENDDAYLOOP:
/********************************************************************/
/\star */
/* Configurează raportarea problemelor de hardware Service Agent */
/* folosind ziua din săptămână care a fost determinată mai sus *//* si ora dorită. *//* -- NOTĂ: Folosiţi această comandă numai dacă vreţi să înlocuiţi */
/* valorile implicite CHGSRVAGTA. \begin{array}{ccc} \star/ \star & \star/ \end{array}/\star */
/********************************************************************/
QSYS/CHGSRVAGTA ENABLE(*YES) AUTORPT(*YES) +
AUTOPTF(*YES &DAY *YES) +
SRVINF((*ALL) 052000 052000 07) AUTOTEST(&DAY '15:00')
/********************************************************************/
/\star */
/* Activează Service Agent. Dacă înaintea ei au fost folosite *//* comenzi CHGSRVAGTA, Service Agent se va activa folosind acele */
/* setări. Dacă comanda nu a fost folosită, Service Agent se va */
/* activa folosind valorile implicite. *//\star */
/********************************************************************/
SKIPIT: QSYS/STRSRVAGT TYPE(*ACTIVATE)
```
ENDPGM

**Notă:** Vedeţi Capitolul 10, "Informaţii de declinare a [responsabilităţii](#page-38-0) pentru cod", la pagina 33 pentru informaţii referitoare la legalitate.

# <span id="page-28-0"></span>**Capitolul 6. Suport extrem**

iSeries Extreme Support este parte componentă din IBM eServer Technical Support Advantage, o iniţiativă de suport şi serviciu tehnic cuprinzător, concepută de IBM exclusiv pentru IBM eServer.

iSeries Suport extrem include drepturi de suport încorporate în produs şi în Navigator iSeries, precum şi unelte de suport disponibile pe Web. Printre uneltele de Suport extrem se numără PM iSeries over TCP/IP, Electronic Service Agent şi consolidarea inventarului cu Administrare centrală.

Electronic Service Agent monitorizează evenimentele şi transmite periodic la IBM informaţiile despre inventarul sistemului, pe baza unei planificări definite de client. Principalele funcții pe care le oferă Electronic Service Agent sunt:

#### **Colectarea şi transmiterea inventarului sistem**

Această funcție colectează și transmite electronic la informații de service la IBM ca intrare pentru analiza problemelor și pentru funcțiile de prevenirea problemelor și pentru a ajuta IBM în furnizarea unor servicii îmbunătăţite. Informaţiile despre sistem sunt adunate şi stocate de Administrare centrală şi sunt trimise la IBM cu Conexiunea universală. Această funcție din Electronic Service Agent are de asemenea capacitatea de a colecta și transmite informaţii de la mai multe sisteme. Aceasta se realizează prin consolidarea inventarului de la mai multe sisteme pe sistemul cu Administrare centrală înainte de transmisia prin conexiune.

Funcţia de colectare şi de transmitere a inventarului din Electronic Service Agent este disponibilă cu Navigator iSeries. Puteţi găsi acest suport în ierarhia din Administrare centrală, sub **Suport extrem**.

*Exemple de inventar:* Puteti colecta oricare dintre următoarele: hardware, software, corecții, valori de sistem, utilizatori şi grupuri, atribute de service, informaţii de contact, atribute de reţea, date de performanţă pentru PM iSeries şi înregistrarea sistemelor.

**Notă:** Puteti colecta inventarul pentru utilizatori și grupuri; însă Electronic Service Agent nu trimite acest inventar la IBM.

#### **Raportarea problemelor de hardware**

Această funcție prevede și previne erorile de hardware prin detectarea din timp a problemelor potențiale, descărcă corecţii şi realizează automat un apel telefonic la IBM Service, dacă este necesar. Aflând din timp despre problemele potenţiale, IBM poate asigura un service proactiv, ceea ce ajută la menţinerea unui nivel înalt de disponibilitate şi performanţă.

**Notă:** Funcţia de raportare a problemelor de hardware poate raporta cu succes probleme la IBM dacp sistemul este în garanţie sau dacă aţi cumpărat un IBM Maintenance Services Agreement.

Pentru mai multe informații despre Electronic Service Agent, vedeți ["Configurarea](#page-30-0) Electronic Service Agent" la pagina [25.](#page-30-0)

Pentru legături la ghiduri de utilizator pentru anumite ediții de Electronic Service Agent, mergeți la situl Web [Online](http://publib.boulder.ibm.com/isrvagt/sdsadoc.html)

[Publications](http://publib.boulder.ibm.com/isrvagt/sdsadoc.html) (http://publib.boulder.ibm.com/isrvagt/sdsadoc.html) Web.

Pentru a seta o conexiune la IBM, vedeţi ["Configurarea](#page-30-0) Suportului extrem" la pagina 25. Pentru amănunte despre colectarea şi trimiterea informaţiilor la IBM pentru solicitarea service-ului, vedeţi Capitolul 8, ["Trimiterea](#page-34-0) cererilor de [service",](#page-34-0) la pagina 29.

# <span id="page-30-0"></span>**Capitolul 7. Configurarea unei conexiuni la IBM**

Dacă folosiți o consolă HMC pentru eServer, există anumiți pași pe care trebuie să-i parcurgeți în HMC (Hardware Management Console) pentru a configura o conexiune la IBM. Vedeți, pentru mai multe informații, subiectul Setarea mediului de service din Centrul de informare eServer Hardware.

Pentru configurarea unei conexiuni la IBM, aveți la dispoziție mai multe opțiuni. Printre acestea se numără:

### **Conexiunea universală**

Vedeţi cum acest software vă poate controla conexiunile companiei la serviciile de suport IBM.

### **"Configurarea Electronic Service Agent"**

Aflaţi cum să monitorizaţi evenimente şi să transmiteţi informaţii de inventar pentru service la IBM pe baza unui orar, definit de beneficiar.

### **"Configurarea Suportului extrem"**

Folosiți această procedură pentru a configura Suportul extrem, dacă doriți să utilizați funcția Electronic Service Agent pentru iSeries din Navigator iSeries.

### **Capitolul 4, ["Suportul](#page-16-0) electronic pentru client", la pagina 11**

Vedeţi cum vă poate asigura suportul electronic pentru client o conexiune la sistemul de service IBM după ce aţi terminat analizarea problemei și ați efectuat procedurile de izolare.

### **["Configurarea](#page-31-0) unei conexiuni SNA" la pagina 26**

Folosiţi această procedură dacă doriţi să accesaţi suportul electronic pentru client folosind SNA şi un modem capabil de comunicații sincrone (SDLC).

## **"Folosirea [comenzilor](#page-32-0) CL" la pagina 27**

Aflati cum puteți să folosiți comenzile CL pentru a crea conexiunea la IBM.

# **Configurarea Electronic Service Agent**

Electronic Service Agent oferă o funcţie de raportare automată a problemelor de hardware care prezice şi împiedică erorile de hardware prin detectarea mai devreme a problemelor potențiale, descărcă corecții și trimite automat problemele la IBM, atunci când este cazul. În timpul raportării automate a problemelor de hardware, informații suplimentare de service sistem sunt trimise şi sunt făcute disponibile centrelor de suport IBM pentru a ajuta la rezolvarea problemei.

Vedeti Capitolul 5, ["Electronic](#page-20-0) Service Agent", la pagina 15 pentru mai multe detalii.

# **Configurarea Suportului extrem**

Pentru a folosi funcţia Electronic Service Agent pentru iSeries din Navigator iSeries, trebuie să configuraţi Suport extrem parcurgând paşii următori:

- 1. Verificaţi că aveţi autorizarea de responsabil cu securitatea (\*SECOFR) şi autorizările speciale \*ALLOBJ, \*IOSYSCFG şi \*SECADM în profilul dumneavoastră de utilizator OS/400 (altul decât QSECOFR).
- 2. În Navigator iSeries, expandaţi **Administrare centrală**.
- 3. Faceţi clic dreapta pe **Suport extrem** şi selectaţi **Configurare**. Apare vrăjitorul Suport extrem.
- 4. Urmati instructiunile vrăjitorului pentru a seta și configura funcțiile Suport extrem.

#### **Note:**

a. Se recomandă să vă gestionaţi operaţiile de inventariere planificată, pentru a evita duplicarea.

<span id="page-31-0"></span>b. Dacă nu aţi configurat anterior Conexiunea universală, vi se oferă posibilitatea să configuraţi acum această conexiune, cu vrăjitorul Suport extrem. Vedeți Configurarea Conexiunii universale pentru informații suplimentare.

# **Configurarea unei conexiuni SNA**

Dacă intenționați să accesați suportul electronic pentru client folosind SNA și un modem capabil de comunicație sincronă (SDLC), trebuie să executați operațiile următoare pentru a stabili conexiunea la serviciile de suport IBM.

## **Note:**

- 1. Acest tip de configuraţie nu funcţionează cu Electronic Service Agent.
- 2. Puteţi configura acest tip de acces ca o rezervă pentru cazul în care nu poate fi stabilită Conexiunea universală. Conexiunea universală va fi înlocuită automat cu această configuraţie, dacă există. Dar, acest tip de conexiune lucrează doar pentru tipurile de conexiune PPP şi VPN.

## **Adunarea informaţiilor de configurare**

1. Trebuie să obţineţi numărul principal şi cel alternativ, precum şi informaţii despre conexiune. Dacă nu ştiţi numerele de service şi nu vă aflaţi în Statele Unite, consultaţi situl Web IBM eServer iSeries [Support](http://www.ibm.com/eserver/iseries/support/supporthome.nsf/document/22721158)

(http://www.ibm.com/eserver/iseries/support/supporthome.nsf/document/22721158) pentru informatii suplimentare.

- 2. Porniţi modemul conectat la cablul de suport electronic pentru client.
- 3. Opțional: Puteți alege să configurați informațiile furnizorului dumneavoastră de service. Vedeți Configurarea informaţiilor furnizorului de service, în subiectul Conexiunea universală.

## **Pregătirea pentru începerea configurării**

- 1. Pe desktop-ul PC-ului dumneavoastră, deschideţi **Client Access**.
- 2. Expandaţi **Consola de operaţii**.
	- Notă: Dacă nu ati mai lucrat cu Consola de operații, trebuie să configurați o conexiune nouă la serverul dumneavoastră. Un vrăjitor vă va ghida prin procesul de configurare. Dacă nu apare vrăjitorul, selectaţi **Conexiune** pe bara de unelte şi apoi selectaţi **Conexiune nouă**. Dacă nu aveţi instalat Client Access Express, puteti folosi Telnet sau o sesiune de emulare 5250.
- 3. În fereastra Consolei de operaţii, selectaţi-vă serverul.
- 4. Din meniul Fişier, selectaţi **Conexiune**.
- 5. Dacă sunteţi promptat pentru ID-ul şi parola de utilizator al uneltelor de dispozitiv, tastaţi QSECOFR pentru ambele valori.
- 6. Selectaţi **Consolă**. Apare caseta de dialog pentru semnarea pe server.
- 7. Introduceţi ID-ul şi parola de utilizator QSECOFR.
- 8. Continuați cu Configurarea informațiilor de telefon.

## **Configurarea informaţiilor pentru telefon**

Dacă instalați acest server în Statele Unite, ecranul Modificare zonă de date (CHGDTAARA) poate conține unul dintre următoarele numere de suport pentru service IBM în câmpul Valoare nouă. Dacă nu vă aflaţi în Statele Unite, apelaţi numărul dumneavoastră de telefon al suportului pentru service IBM.

- v La este de fluviul Mississippi: **SST:18002378804**
- v La vest de fluviul Mississippi: **SST:18005252834**

Valoarea 'SST' este o comandă pentru modem. Dacă se semnalează o eroare după ce aţi introdus aceste valori, ştergeţi 'SST' sau adăugaţi prefixul necesar (de exemplu, 'SST9') şi încercaţi din nou.

Pentru a configura informațiile pentru telefonul principal și alternativ, urmați acești pași:

1. În linia de comandă a meniului principal, tastaţi Call QTIINSTL şi apăsaţi Enter.

- <span id="page-32-0"></span>2. În linia de comandă a meniului principal, tastaţi F9 pentru a reapela Call QTIINSTL şi apăsaţi Enter.
- 3. În linia de comandă a meniului principal, tastaţi Call QESPHONE şi apăsaţi Enter.
- 4. Introduceţi numărul de telefon **principal** în câmpul **Valoare nouă**.
- 5. Completaţi informaţiile despre telefon/conexiune, conturate mai jos şi apăsaţi Enter.
	- v Aveţi grijă să introduceţi numărul de telefon în formatul următor: '1234567890 '
	- v Nu adăugați și nu ștergeți spațiile de după ultima cifră din numărul de telefon. Dacă adăugați sau ștergeți spații, apare o eroare.

Ecranul Modificare zonă de date (CHGDTAARA) apare din nou, pentru a vă permite să introduceţi numărul alternativ de suport (dacă este disponibil în zona dumneavoastră). Pentru a determina dacă vă aflati în ecranul pentru numărul principal de suport sau în cel pentru numărul alternativ de suport (dacă este disponibil în zona dumneavoastră), verificați valoarea poziției de început a subșirului. În cazul numărului principal de suport, valoarea este 001. În cazul numărului alternativ de suport, valoarea este 051.

- 6. Tastati numărul de telefon alternativ (numărul de telefon pe care nu l-ati folosit ca număr principal) în câmpul Valoare nouă și apăsați Enter.
- 7. Apăsaţi F3 (Ieşire) pentru a reveni în meniul principal.

## **Configurarea informaţiilor de contact**

- 1. În linia de comandă a meniului principal, tastaţi WRKCNTINF şi apăsaţi Enter.
- 2. Tastaţi 2 (Gestionare informaţii service local) şi apăsaţi Enter. Apare caseta de dialog Gestionare informaţii service local.
- 3. Tastaţi 2 (Modificare informaţii contact service), şi apăsaţi Enter. Apare caseta de dialog Modificare informaţii contact service.
- 4. Parcurgeţi paşii următori:
	- a. Tastaţi informaţiile despre client şi treceţi la pagina cu următoarea casetă de dialog.
	- b. Introduceţi informaţiile corecte în câmpul Versiune limbă naţională. Apăsaţi F4 pentru o listă cu versiunile de limbi naţionale.
	- c. Introduceţi informaţiile corecte în câmpurile Mediu pentru trimitere corecţii prin poştă. Apăsaţi tasta **Ajutor** pentru informaţii suplimentare despre câmpul Mediu pentru trimitere corecţii prin poştă.
	- d. Apăsaţi Enter. Apare ecranul Gestionare informaţii service local cu următorul mesaj: Zona de date QSSF a fost creată în biblioteca QUSRSYS. Dacă informaţiile despre contact au fost create şi le modificaţi, apare următorul mesaj: Informaţiile despre contactul pentru suport au fost actualizate.
- 5. Pentru a vă testa conexiunea, vedeţi Testarea conexiunii cu suportul electronic pentru client în subiectul Conexiunea universală.

# **Folosirea comenzilor CL**

Puteți stabili conexiunea cu serviciile de suport IBM folosind comenzile CL, inclusiv comenzile GO SERVICE și CRTSRVCFG. Vedeţi pentru detalii subiectul CL (Control language).

Notă: Nu veți putea configura conectivitatea aplicației Information Center Update folosind aceste comenzi.

# <span id="page-34-0"></span>**Capitolul 8. Trimiterea cererilor de service**

În cazul defecțiunilor hardware care nu împiedică funcționarea sistemului, suportul electronic pentru client asigură o metodă rapidă, electronică de a solicita service-ul de la un furnizor de service pentru hardware care asigură componente de înlocuire. Folosind această metodă, puteţi să raportaţi defecţiunile apărute la serverul iSeries şi la dispozitivele slectate de intrare sau de ieşire.

Comanda SNDSRVRQS (Send Service Request - Trimitere cerere service) stabileşte o sesiune de comunicaţie şi trimite informaţiile referitoare la problemă sistemului de suport pentru service sau testează legătura de comunicaţii cu furnizorul de service.

Pentru informații suplimentare, consultați următoarele subiecte:

**"Trimiterea unei cereri de service imediat"** Aflaţi cum să trimiteţi o cerere de service imediată.

**["Trimiterea](#page-35-0) unei cereri de service mai târziu" la pagina 30** Aflaţi cum să trimiteţi o cerere de service mai târziu.

# **Trimiterea unei cereri de service imediat**

Dacă vă decideţi să trimteţi imediat o cerere de service, selectaţi **opţiunea 1** (Se trimite cerere de service acum) în ecranul Selectare opțiune de raportare. Sistemul împachetează intrările din istoricul de probleme ca pe o cerere de service. Apoi serverul formează automat numărul de telefon al sistemului furnizorului de service IBM şi transmite problema furnizorului de service.

**Notă:** De asemenea, cererile de service pot fi trimise altor servere pe care este instalat programul licenţiat System Manager pentru iSeries.

Furnizorul de service stabileşte dacă cererea se referă la hardware sau la software şi întreprinde acţiunea corespunzătoare, aşa cum se descrie mai jos.

## **Service pentru hardware:**

Dacă furnizorul de service este IBM şi dacă nu se găseşte un PTF care să corespundă simptomelor problemei dumneavoastră, se întâmplă una dintre următoarele:

- v Cererea dumneavoastră este trimisă unui reprezentant de service IBM.
- v Un reprezentant IBM Customer Assistance Group vă sună la telefon pentru a vă ajuta să definiţi mai bine problema. Conexiunea la sistemul furnizorului de service se închide, iar starea problemei în istoricul de probleme se schimbă în SENT (trimisă).

## **Service pentru software:**

- v Se realizează o căutare în baza de date cu corecţii temporare de program (PTF-uri), folosindu-se şirul de simptom pe care l-aţi creat în timpul analizării problemei.
- v Dacă furnizorul de service este IBM, dacă se găseşte o potrivire şi dacă este disponibil un PTF, IBM vă trimite PTF-ul electronic sau vă trimite un CD cu PTF-ul prin poştă obişnuită. Dimensiunea PTF-ului şi a cerinţelor sale este factorul în funcţie de care se decide dacă IBM vă trimite PTF-ul electronic sau prin poştă. PTF-urile pe care le primiţi electronic sunt plasate în biblioteca QGPL, într-un fişier al cărui nume conţine numărul PTF-ului precedat de Q şi care este de tip SAVF.
- v Dacă nu se găseşte o potrivire sau PTF-ul nu este disponibil, veţi vedea ecranul Salvare date APAR. În acest ecran se salvează următoarele informaţii despre problema dumneavoastră:
- <span id="page-35-0"></span>– Istoricul de sistem
- Informaţiile despre job
- Resursele hardware şi software
- Intrările istoricului de erori
- Intrările istoricului de LIC vertical
- Intrările istoricului de probleme
- Imaginile ecranelor

Puteti apoi să trimiteți aceste informații Centrului de suport IBM pentru software, pentru a vă ajuta să rezolvați problema.

Conexiunea la furnizorul de service se închide atunci când primiti PTF-ul sau când problema dumneavoastră este deschisă pentru o investigare suplimentară. Sistemul modifică în istoricul de probleme starea problemei din SENT (trimisă) în ANSWERED (cu răspuns).

**Notă:** Dacă folosiţi suportul electronic pentru client, serverul dumneavoastră trebuie să apeleze telefonic sistemul IBM. Nu uitaţi să aveţi pregătit modemul de suport electronic pentru client.

# **Trimiterea unei cereri de service mai târziu**

Dacă vă decideți să trimiteți o cerere de service mai târziu, selectați opțiunea 2 (Nu se trimite cerere de service) în ecranul Selectare opțiune de raportare. În istoricul de probleme, starea problemei se schimbă în PREPARED (pregătită).

Pentru a trimite o problemă cu starea PREPARED, urmați indicațiile din Raportarea problemelor detectate de sistem. Când sistemul raportează problema, intrarea din istoricul de probleme este împachetată ca cerere de service. Apoi serverul formează automat numărul de telefon al sistemului furnizorului de service şi transmite problema furnizorului de service.

Pentru a raporta toate problemele din istoricul de probleme care au starea PREPARED, faceţi una dintre următoarele:

- 1. În ecranul Gestionare probleme, apăsaţi F16 (Raportare probleme pregătite).
- 2. În orice linie de comandă, tastaţi SNDSRVRQS \*PREPARED şi apăsaţi Enter.

Conexiunea la sistemul furnizorului de service se închide atunci când primiți o corecție temporară de program (PTF) sau când problema dumneavoastră este deschisă pentru o investigare suplimentară. Sistemul modifică în istoricul de probleme starea problemei din SENT (trimisă) în ANSWERED (cu răspuns).

**Notă:** Dacă folosiţi suportul electronic pentru client, serverul dumneavoastră trebuie să apeleze telefonic sistemul IBM. Nu uitaţi să aveţi pregătit modemul de suport electronic pentru client.

# <span id="page-36-0"></span>**Capitolul 9. Informaţii înrudite pentru Service şi suport**

Mai jos sunt prezentate manualele iSeries şi manualele IBM Redbooks (în format PDF), siturile Web şi subiectele din Centrul de informare care se referă la service şi suport şi la Conexiunea universală. Puteţi vizualiza sau tipări oricare PDF.

## **Informaţii înrudite pentru service şi suport**

## **Site-uri Web**:

- Pentru informații despre cartea AS/400e Diagnostic Tools for System Administrators, vedeți situl web [Redbook](http://www.redbooks.ibm.com/abstracts/sg248253.html) [Abstract](http://www.redbooks.ibm.com/abstracts/sg248253.html) (http://www.redbooks.ibm.com/abstracts/sg248253.html)
- Situl Web IBM [Electronic](http://publib.boulder.ibm.com/isrvagt/sdsadoc.html) Service Agent for iSeries (http://publib.boulder.ibm.com/isrvagt/sdsadoc.html)

## **Centrul de informare iSeries**:

- v APPC, APPN şi HPR sunt câteva exemple de protocoale incluse în SNA.
- v IBM Performance Management pentru eServer iSeries
- Întretinerea și gestionarea OS/400 și a software-ului înrudit
- v Servicii de acces la distanţă: conexiuni PPP
- Depanarea
- Folosirea corecțiilor de software
- Lucrul în rețea privată virtuală
- v Gestionarea inventarului

## **Informaţii înrudite pentru Conexiunea universală**

## **Site-uri Web**:

- Situl Web AT&T [business](http://www.attbusiness.net) (www.attbusiness.net) $\rightarrow$
- Situl Web iSeries Access for [Windows](http://www-1.ibm.com/servers/eserver/iseries/access) (http://www-1.ibm.com/servers/eserver/iseries/access/)

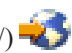

## **Centrul de informare iSeries**

- Suportul pentru clientul SOCKS
- v Configurarea modemului pentru PPP
- IKE implicit
- Protocoalele IP Security (IPSec)
- v Instalarea şi configurarea iSeries Access pentru Windows
- L2TP (Layer 2 Tunnel Protocol)
- NAT compatibil cu IPSec
- v Conceptele regulilor de pachet
- Depanarea PPP
- Depanarea VPN
- Lucrul în rețea privată virtuală

## **Centrul de informare eServer Hardware**: subiectul Setarea mediului de service

## **Salvarea fişierelor PDF**

Pentru a salva un PDF pe staţia dumneavoastră de lucru pentru vizualizare şi tipărire:

- 1. Faceţi clic dreapta pe PDF în browser (faceţi clic dreapta pe legătura de mai sus).
- 2. Faceţi clic pe opţiunea care salvează fişierul PDF local.
- 3. Navigaţi la directorul în care doriţi să salvaţi PDF-ul.
- 4. Faceţi clic pe **Save**.

## **Descărcarea programului Adobe Reader**

Aveţi nevoie de Adobe Reader pentru a vizualiza sau tipări aceste PDF-uri. Puteţi descărca o copie gratuită de pe [situl](http://www.adobe.com/products/acrobat/readstep.html)

Web [Adobe](http://www.adobe.com/products/acrobat/readstep.html) (www.adobe.com/products/acrobat/readstep.html)  $\blacktriangleright$ .

# <span id="page-38-0"></span>Capitolul 10. Informații de declinare a responsabilității pentru cod

IBM vă acordă o licență de copyright neexclusivă pentru a folosi toate exemplele de cod de programare din care puteți genera funcții similare, adaptate nevoilor dumneavostră specifice.

EXCEPTÂND GARANTIILE OBLIGATORII, CARE NU POT FI EXCLUSE, IBM, DEZVOLTATORII DE PROGRAME SI FURNIZORII SĂI NU ACORDĂ NICI O GARANTIE SAU CONDITIE, EXPRESĂ SAU IMPLICITĂ, INCLUZÂND, DAR FĂRĂ A SE LIMITA LA ELE, GARANTIILE SAU CONDITIILE IMPLICITE DE VANDABILITATE, DE POTRIVIRE PENTRU UN ANUMIT SCOP SAU DE NEÎNCĂLCARE A UNUI DREPT, REFERITOARE LA PROGRAM SAU LA SUPORTUL TEHNIC, DACĂ ESTE CAZUL.

ÎN NICI O ÎMPREJURARE IBM, DEZVOLTATORII SĂI DE PROGRAME SAU FURNIZORII NU VOR FI RESPONSABILI PENTRU ORICARE DINTRE URMĂTOARELE PAGUBE, CHIAR DACĂ AU FOST INFORMAȚI ÎN LEGĂTURĂ CU POSIBILITATEA PRODUCERII LOR:

- 1. PIERDEREA SAU DETERIORAREA DATELOR;
- 2. PAGUBE SPECIALE, ACCIDENTALE SAU INDIRECTE SAU PREJUDICII ECONOMICE DE CONSECINȚĂ; SAU
- 3. PIERDERI REFERITOARE LA PROFIT, AFACERI, BENEFICII, REPUTAȚIE SAU ECONOMII PLANIFICATE.

UNELE JURISDICȚII NU PERMIT EXCLUDEREA SAU LIMITAREA PREJUDICIILOR INCIDENTALE SAU INDIRECTE, CAZ ÎN CARE ESTE POSIBIL CA UNELE SAU TOATE LIMITĂRILE SAU EXCLUDERILE DE MAI SUS SĂ NU FIE VALABILE PENTRU DUMNEAVOASTRĂ.

<span id="page-40-0"></span>**Partea 2. Anexe**

# <span id="page-42-0"></span>**Anexa. Observaţii**

Aceste informaţii au fost elaborate pentru produse şi servicii oferite în S.U.A.

Este posibil ca IBM să nu ofere în alte ţări produsele, serviciile sau caracteristicile discutate în acest document. Luaţi legătura cu reprezentantul IBM local pentru informații despre produsele și serviciile disponibile în zona dumneavoastră. Referirea la un produs, program sau serviciu IBM nu înseamnă că se afirmă sau că se sugerează faptul că poate fi folosit numai acel produs, program sau serviciu IBM. Poate fi folosit în loc orice produs, program sau serviciu care este echivalent din punct de vedere funcțional și care nu încalcă dreptul de proprietate intelectuală al IBM. Însă evaluarea și verificarea modului în care funcţionează un produs, program sau serviciu non-IBM ţine de responsabilitatea utilizatorului.

IBM poate avea brevete sau aplicaţii în curs de brevetare care să acopere subiectele descrise în acest document. Oferirea acestui document nu vă conferă nici o licenţă cu privire la aceste patente. Puteţi trimite întrebări cu privire la licențe, în scris, la:

IBM Director of Licensing IBM Corporation North Castle Drive Armonk, NY 10504-1785 U.S.A.

Pentru întrebări privind licenta pentru informațiile DBCS (double-byte character set), contactați departamentul de Proprietate intelectuală al IBM în ţara dumneavoastră sau trimiteţi întrebările în scris la:

IBM World Trade Asia Corporation Licensing 2-31 Roppongi 3-chome, Minato-ku Tokyo 106-0032, Japan

Următorul paragraf nu se aplică în cazul Marii Britanii sau al altor țări unde asemenea prevederi nu sunt în **concordanţă cu legile locale:** INTERNATIONAL BUSINESS MACHINES CORPORATION OFERĂ ACEASTĂ PUBLICAŢIE "CA ATARE", FĂRĂ NICI UN FEL DE GARANŢIE, EXPRIMATĂ SAU PRESUPUSĂ, INCLUSIV, DAR NELIMITÂNDU-SE LA ELE, GARANŢIILE IMPLICITE DE NEÎNCĂLCARE A UNOR DREPTURI SAU NORME, DE VANDABILITATE SAU DE POTRIVIRE LA UN ANUMIT SCOP. Unele state nu permit declinarea responsabilității pentru garanțiile exprese sau implicite în anumite tranzacții și de aceea este posibil ca aceste clauze să nu fie valabile în cazul dumneavoastră.

Aceste informaţii pot include inexactităţi tehnice sau erori tipografice. Se efectuează modificări periodice la informaţiile incluse aici; aceste modificări vor fi încorporate în noi ediţii ale publicaţiei. IBM poate aduce îmbunătăţiri şi/sau modificări produsului (produselor) şi/sau programului (programelor) descrise în această publicaţie în orice moment, fără notificare.

Referirile din aceste informaţii la adrese de situri Web non-IBM sunt făcute numai pentru a vă ajuta, fără ca prezenţa lor să însemne un gir acordat acestor situri Web. Materialele de pe siturile Web respective nu fac parte din materialele pentru acest produs IBM, iar utilizarea acestor situri Web se face pe propriul risc.

IBM poate utiliza sau distribui oricare dintre informațiile pe care le furnizați, în orice mod considerat adecvat, fără ca aceasta să implice vreo obligație față de dumneavoastră.

Posesorii de licente pentru acest program care doresc să obtină informații despre el în scopul de a permite: (I) schimbul de informaţii între programe create independent şi alte programe (inclusiv acesta) şi (II) utilizarea mutuală a informaţiilor care au fost schimbate, trebuie să contacteze:

#### IBM Corporation

<span id="page-43-0"></span>Software Interoperability Coordinator, Department 49XA 3605 Highway 52 N Rochester, MN 55901 U.S.A.

Aceste informaţii pot fi disponibile, cu condiţia respectării termenilor şi condiţiilor, inclusiv, în unele cazuri, a plăţii unei taxe.

Programul licenţiat descris în această publicaţie şi toate materialele licenţiate disponibile pentru el sunt furnizate de IBM conform termenilor din IBM Customer Agreement, IBM International Program License Agreement, IBM License Agreement for Machine Code sau orice acord echivalent între noi.

Toate datele de performanţă din acest document au fost determinate într-un mediu controlat. De aceea, rezultatele obtinute în alte medii de functionare pot fi diferite. Unele măsurători s-ar putea să fi fost făcute pe sisteme la nivel de dezvoltare și nu există nici o garanție că aceste măsurători vor fi identice pe sistemele disponibile pe piață. Mai mult de atât, unele măsurători s-ar putea să fi fost estimate prin extrapolare. Rezultatele reale pot fi diferite. Utilizatorii acestui document trebuie să verifice datele aplicabile pentru mediul lor specific.

Informaţiile privind produsele non-IBM au fost obţinute de la furnizorii acestor produse, din anunţurile lor publicate sau din alte surse disponibile publicului. IBM nu a testat aceste produse si nu poate confirma acuratetea performantelor, compatibilitatea sau oricare alte pretenții legate de produsele non-IBM. Întrebările legate de capacitățile produselor non-IBM le veţi adresa furnizorilor acestor produse.

Toate declarațiile privind direcțiile de viitor și intențiile IBM-ului pot fi schimbate sau se poate renunța la ele fără o notificare prealabilă şi reprezintă doar scopuri şi obiective.

Toate preţurile IBM arătate sunt preţurile cu amănuntul sugerate de IBM, sunt curente şi pot fi modificate fără notificare. Preţurile dealer-ului pot fi diferite.

Aceste informaţii sunt doar pentru planificare. Informaţiile menţionate aici se pot modifica înainte ca produsele descrise să devină disponibile pe piaţă.

Aceste informaţii conţin exemple de date şi rapoarte folosite în operaţiile comerciale de zi cu zi. Pentru a fi cât mai complete, exemplele includ nume de persoane, de companii, de mărci şi de produse. Toate aceste nume sunt fictive şi orice asemănare cu nume sau adrese folosite de o întreprindere reală este pură coincidenţă.

LICENŢĂ - COPYRIGHT:

Dacă vizualizaţi aceste informaţii folosind o copie electronică, fotografiile şi ilustraţiile color s-ar putea să nu apară.

## LICENŢĂ - COPYRIGHT:

Aceste informații conțin exemple de programe de aplicații în limbaje sursă, care ilustrează tehnici de programare pe diferite platforme de operare. Puteti copia, modifica și distribui aceste exemple de programe sub orice formă fără să plătiţi ceva IBM-ului, în scopul dezvoltării, folosirii, promovării şi distribuirii programelor de aplicaţii conform cu interfaţa de programare aplicaţii pentru platforma de operare pentru acre au fost scrise exemplele de program. Aceste exemple nu au fost testate temeinic pentru toate condițiile. De aceea, IBM nu poate garanta sau sugera fiabilitatea, suportul pentru service sau funcționarea acestor programe.

# **Mărci comerciale**

Următorii termeni sunt mărci comerciale ale International Business Machines Corporation în Statele Unite, în alte ţări sau ambele:

AS/400e Electronic Service Agent <span id="page-44-0"></span>eServer i5/OS IBM iSeries Java Operating System/400 OS/400 Redbooks Windows

Microsoft, Windows, Windows NT şi emblema Windows sunt mărci comerciale ale Microsoft Corporation în Statele Unite, în alte tări sau ambele.

Alte nume de companii, produse sau servicii pot fi mărci comerciale sau mărci de serviciu ale altora.

# **Termeni şi condiţii pentru descărcarea şi tipărirea publicaţiilor**

Permisiunile pentru utilizarea publicaţiilor pe care le-aţi selectat pentru descărcare sunt acordate cu condiţia respectării următorilor termeni și condiții și a confirmării că îi acceptați.

Utilizare personală: Puteti reproduce aceste publicatii pentru uzul personal, fără caracter comercial, cu conditia să fie păstrate toate observațiile privitoare la proprietate. Nu aveți voie să distribuiți aceste publicații sau orice porțiune a lor, să le afișați sau să faceți lucrări derivate din ele fără acordul explicit al IBM.

**Utilizare comercială:** Puteţi reproduce, distribui şi afişa aceste publicaţii numai în cadrul firmei dumneavoastră, cu condiția să fie păstrate toate observațiile privitoare la proprietate. Nu aveți voie să realizați lucrări derivate din aceste publicaţii sau să reproduceţi, să distribuiţi sau să afişaţi aceste publicaţii sau orice porţiune a acestora în afara întreprinderii dumneavoastră fără acordul explicit al IBM.

Cu excepţia celor menţionate în această permisiune, nu sunt acordate alte permisiuni, licenţe sau drepturi, exprese sau implicite, pentru publicaţii sau pentru informaţii, date, software sau alte proprietăţi intelectuale conţinute de acestea.

IBM îşi rezervă dreptul de a retrage permisiunile acordate aici, de fiecare dată când consideră că utilizarea Publicaţiilor contravine intereselor proprii sau atunci când constată că nu au fost respectate indicaţiile de mai sus.

Nu puteţi descărca, exporta sau reexporta aceste informaţii decât respectând integral legile şi reglementările în vigoare, precum şi legile şi reglementările din Statele Unite privind exportul. IBM NU OFERĂ NICI O GARANŢIE PRIVIND CONŢINUTUL ACESTOR PUBLICAŢII. PUBLICAŢIILE SUNT OFERITE ″CA ATARE″, FĂRĂ NICI UN FEL DE GARANŢIE, EXPRIMATĂ SAU IMPLICITĂ, INCLUSIV, DAR NELIMITÂNDU-SE LA ELE, GARANŢIILE IMPLICITE DE VANDABILITATE SAU DE POTRIVIRE LA UN ANUMIT SCOP.

Pentru toate materialele există copyright al IBM Corporation.

Prin descărcarea sau tipărirea unei publicaţii de pe acest sit, indicaţi că sunteţi de acord cu aceşti termeni şi condiţii.

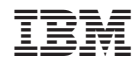

Tipărit în S.U.A.